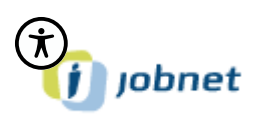

# **Sådan udfylder du "Jeg søger job som"**

Gå ind på www.jobnet.dk enten via "nem-id", eller ved at logge på din bruger med din adgangskode.

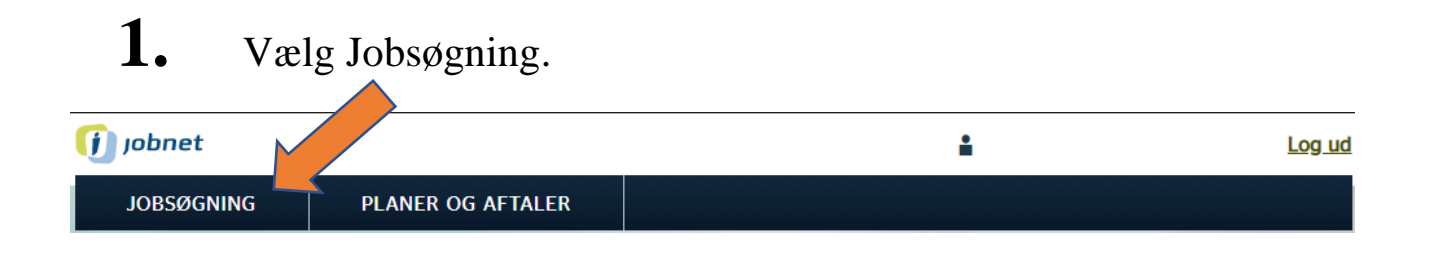

**2.** Vælg "Jeg søger job som".

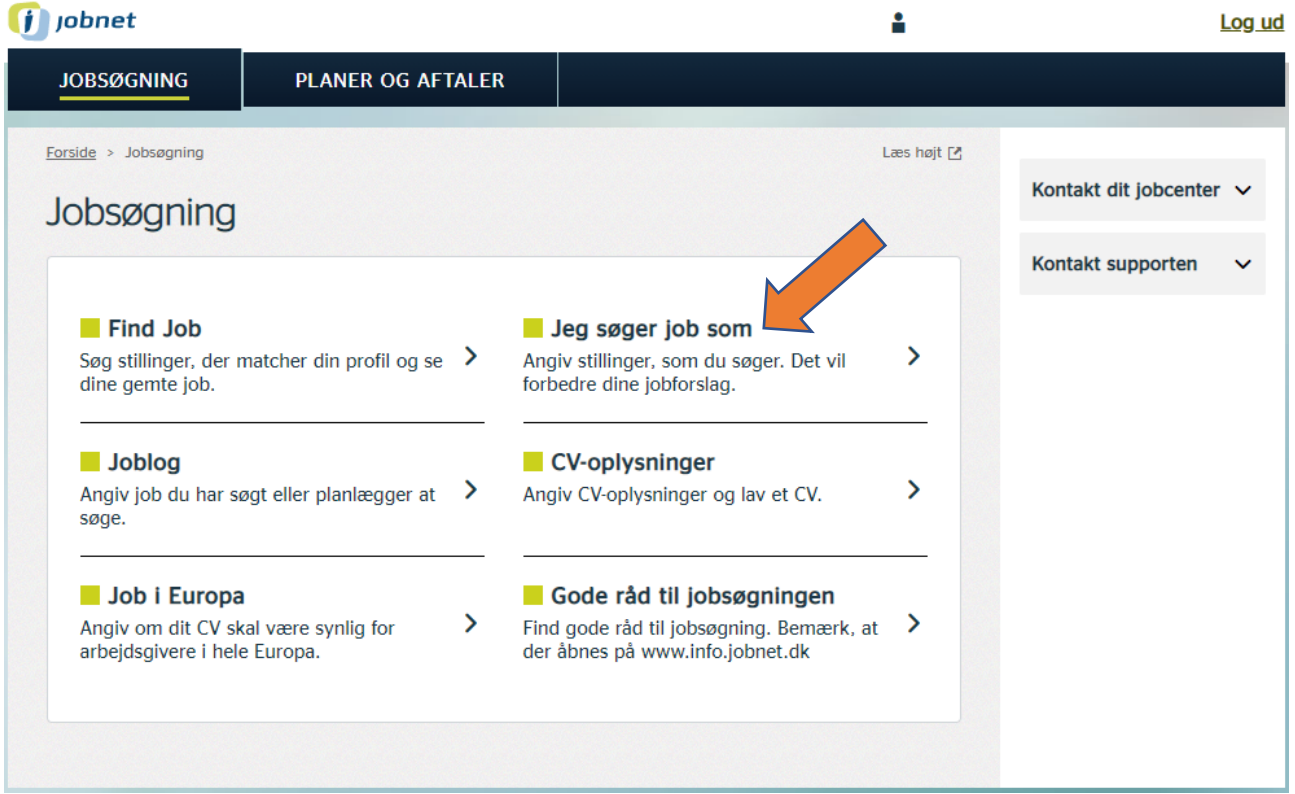

## **Jobnet**

#### 3. Tilføj Job

Forside > Jobsøgning > Jeg søger job som

Læs højt  $[2]$ 

### Jeg søger job som

Her skal du skrive de typer job, du søger. Det er vigtigt, at du vælger job, som du umiddelbart kan varetage - det vil sige stillinger, hvor du har den rigtige uddannelse, erhvervserfaring eller på anden måde de faglige kvalifikationer, der skal bruges i jobbet.

Når du har tilføjet de jobtyper, som du søger, sker der tre ting:

- · Arbejdsgiverne kan finde dit CV ved at søge på de job du har angivet
- · Når arbejdsgiverne ser dit CV, så ser de også hvad du søger job som, samt dine ansættelsesbetingelser
- · På 'Forsiden' foreslår Jobnet dig de jobannoncer, der passer til dig ud fra de jobtyper, du har valgt

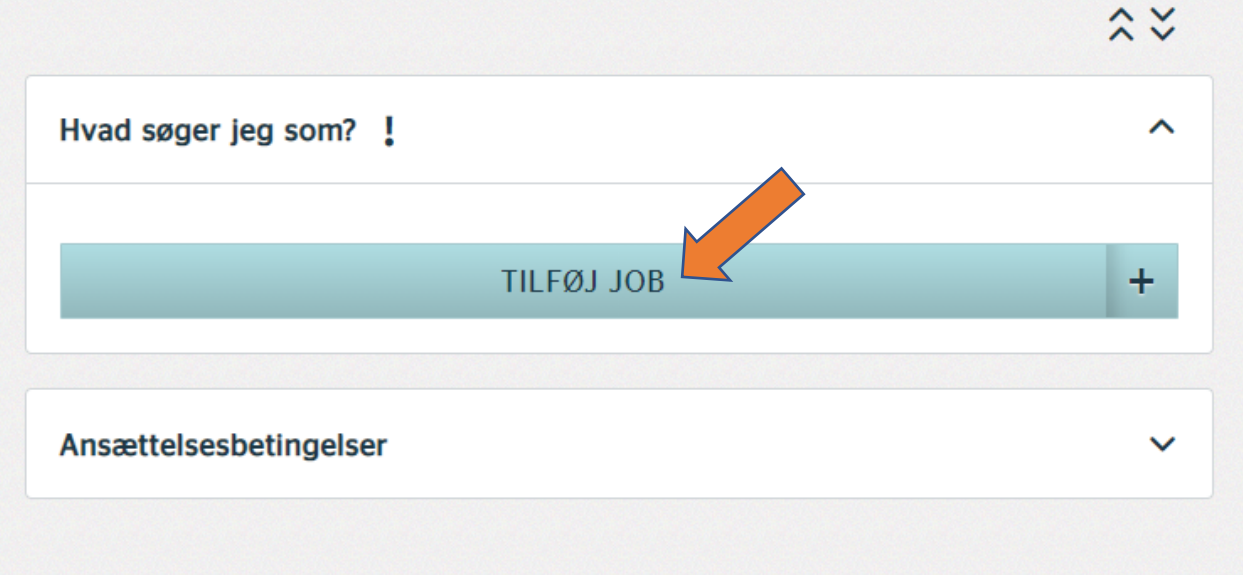

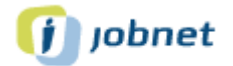

#### **4.** Udfyld stilling

Når man skriver de 3 første bogstaver, kommer der forslag til stillinger. Man skal bruge en af de mulige stillingsbetegnelser.

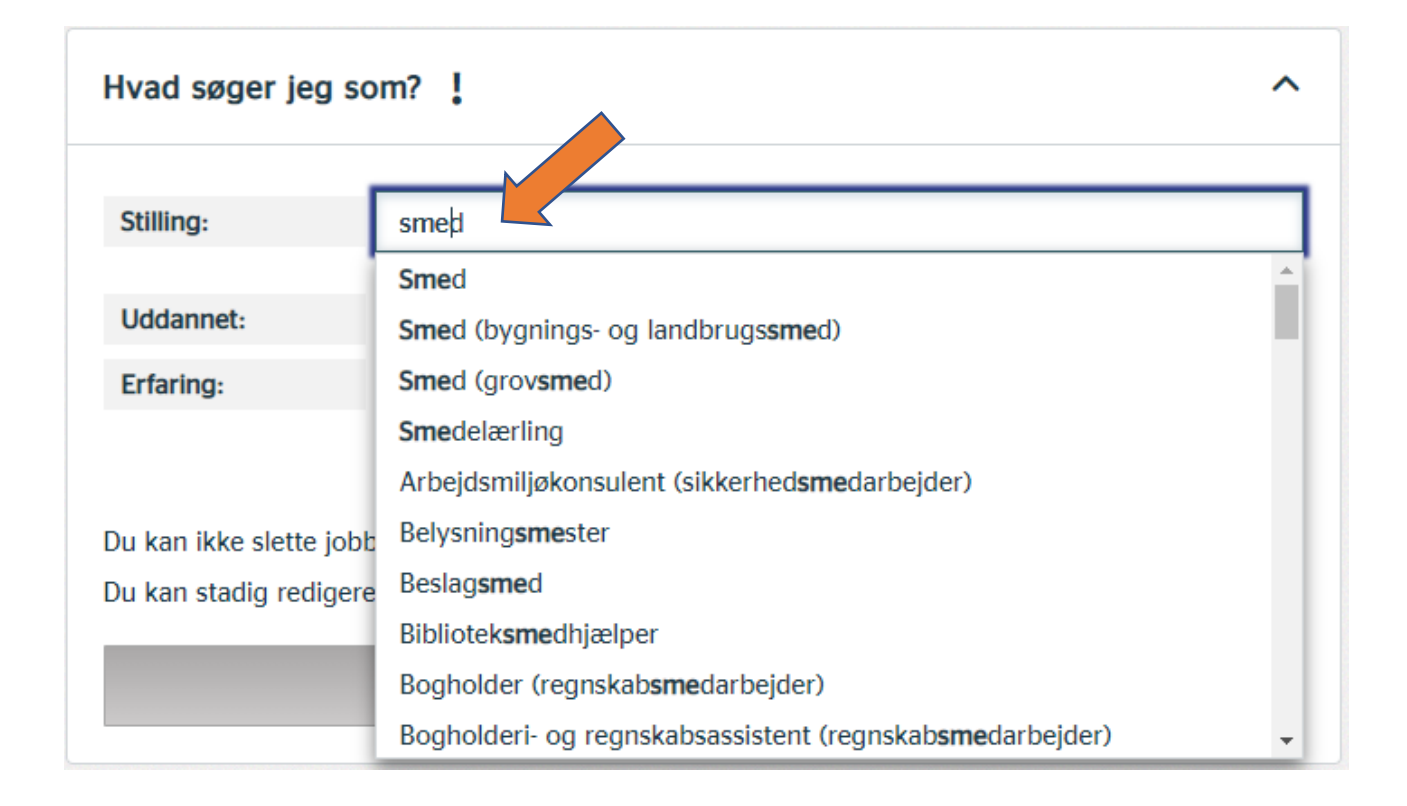

# **5.** Uddannet? Ja eller nej

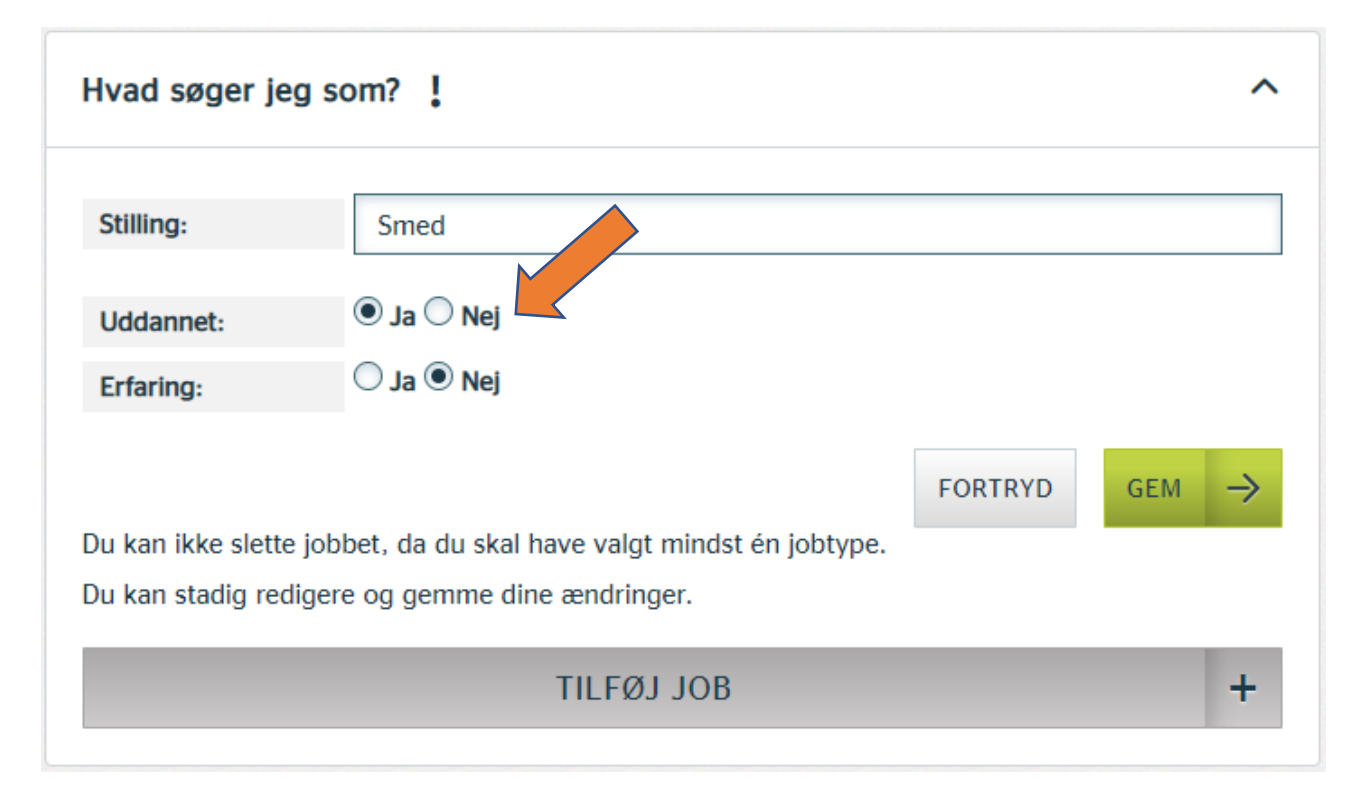

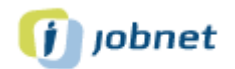

# **6.** Erfaring? Ja eller Nej

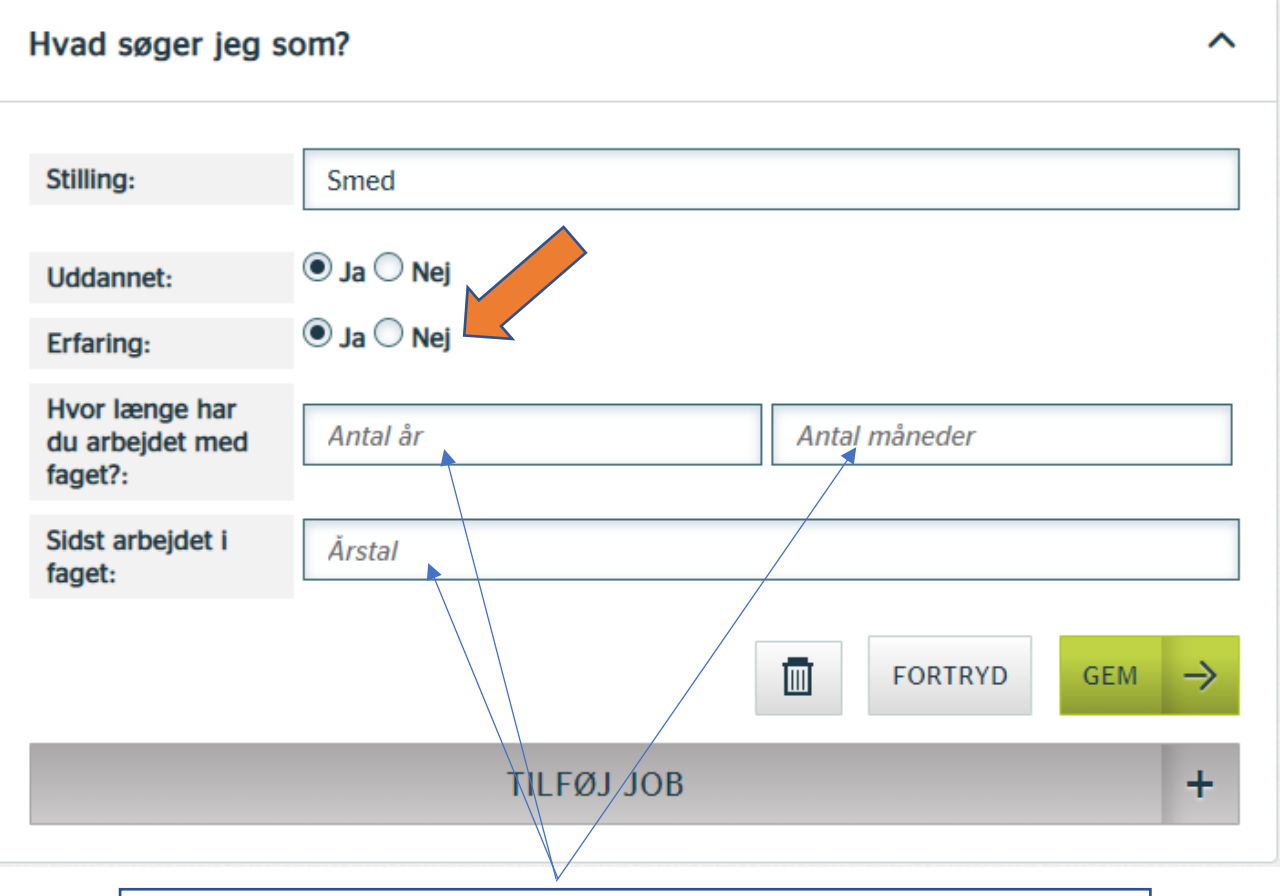

Hvis du har erfaring, skal du også udfylde de sidste 3 felter der kommer frem.

# **7.** Vælg Gem

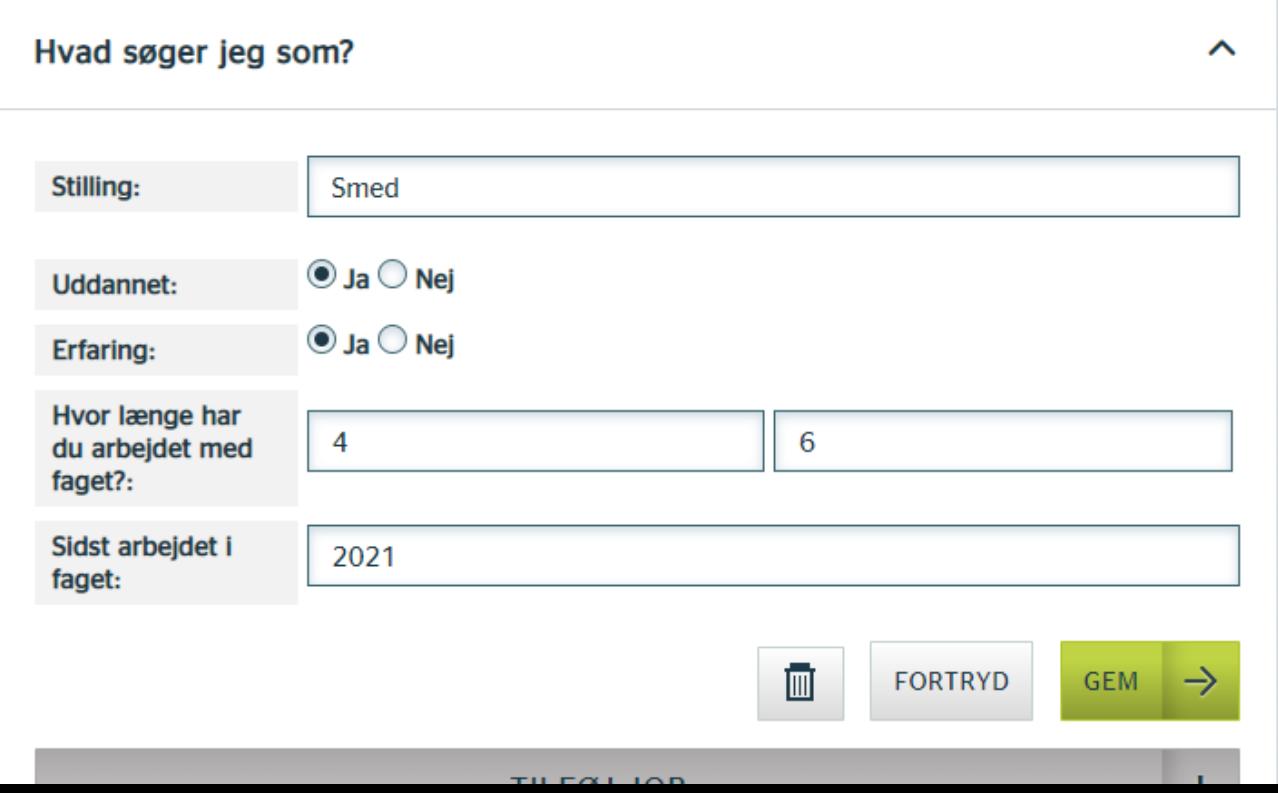

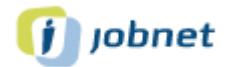

**8.** Find job

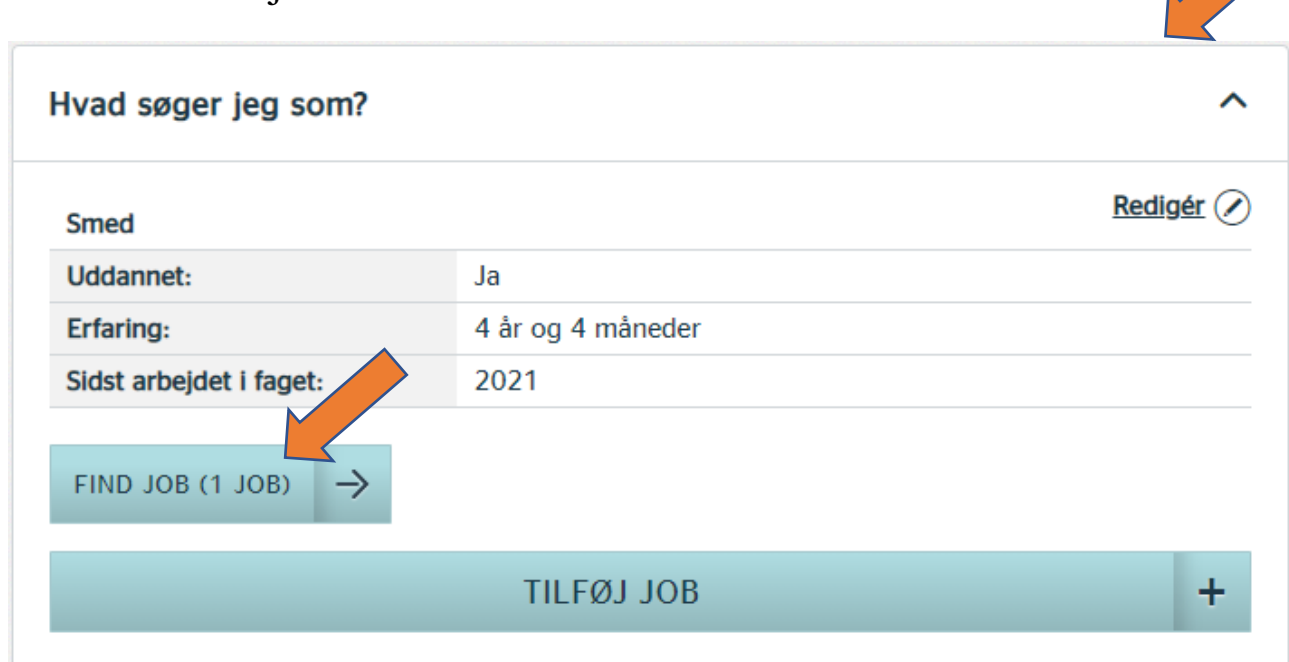